## bWe nemen hier aan dat de routes gelegd zijn. Sluit alle signalen moest dat niet zijn. ( rood )

Opdracht plaats twee locomotieven voor deze gesloten signalen, activeer ze en laat ze naar het signaal rijden. Benoem ze uniek, vb. LOCA en LOCB.

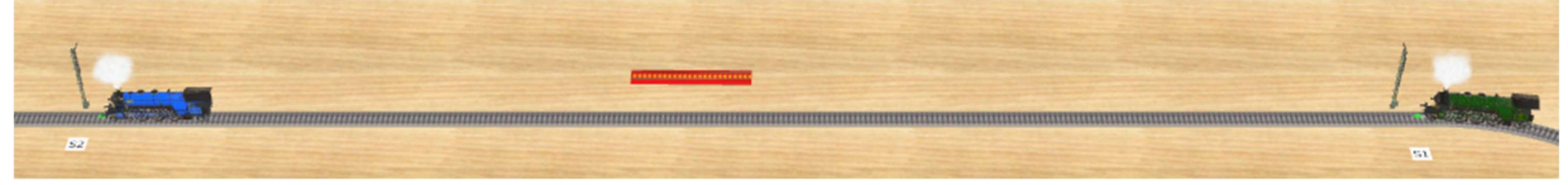

We gaan even met een manueel voorbeeld de routes kort voorstellen.

Activeer (manueel) de route S1-S2 ( klik op de pijl ), je merkt dat de route automatisch geblokkeerd wordt, hou de muiswijzer in routegebied S1-S2, je krijgt een oranje pijl van naar te zien op de layout, bovendien komt de reden van blokkering : "There is a vehicle on the route". Inderdaad de blauwe trein blokkeert de gewenste route van de groene.

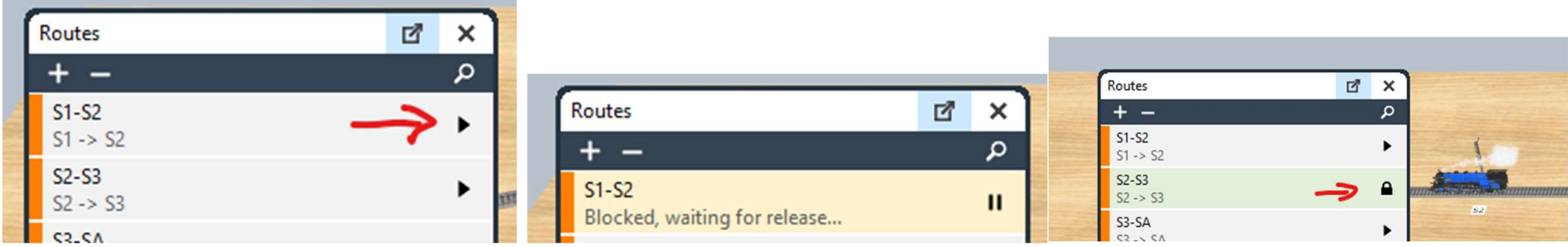

Activeer ( manueel ) de route S2-S3. OBSERVEER :

De blauwe trein krijgt een open sein en rijdt weg. Maar kort erna is route S1-S2 niet meer geblokkeerd, dus automatisch zal S1 de groene trein nu doorlaten. Het symbool voor een geactiveerde route is het hangslot.

Opdracht : experimenteer door manueel de routes te activeren zodat uw treinen rijden waar je wilt. Wat verderop gaan we dat automatiseren, maar het geeft duidelijk de kracht van de routes aan om blokken te beschermen. Stuur zeker een trein naar SA en een naar SB.

Plaats nu een track contact voor S3 geef het een unieke naam. Vb TC3

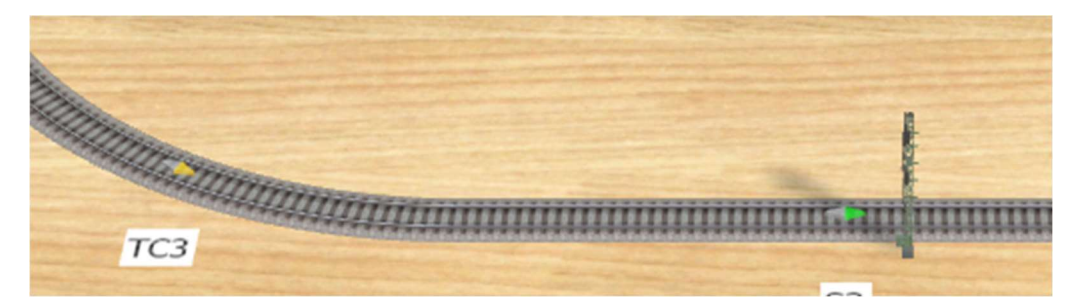

Vermits er na S3 een wissel, en dus keuze voor de trein is, gaan we hier automatiseren. Doel trein A naar SA en trein B naar SB te sturen via routes. Plaats twee variabelen in het track contact, type is route, de ene verwijst naar S3-SA de andere naar S3-SB

We gaan nu een actie maken als dit track contact getriggerd wordt. Events - New - Track Contact is triggered.

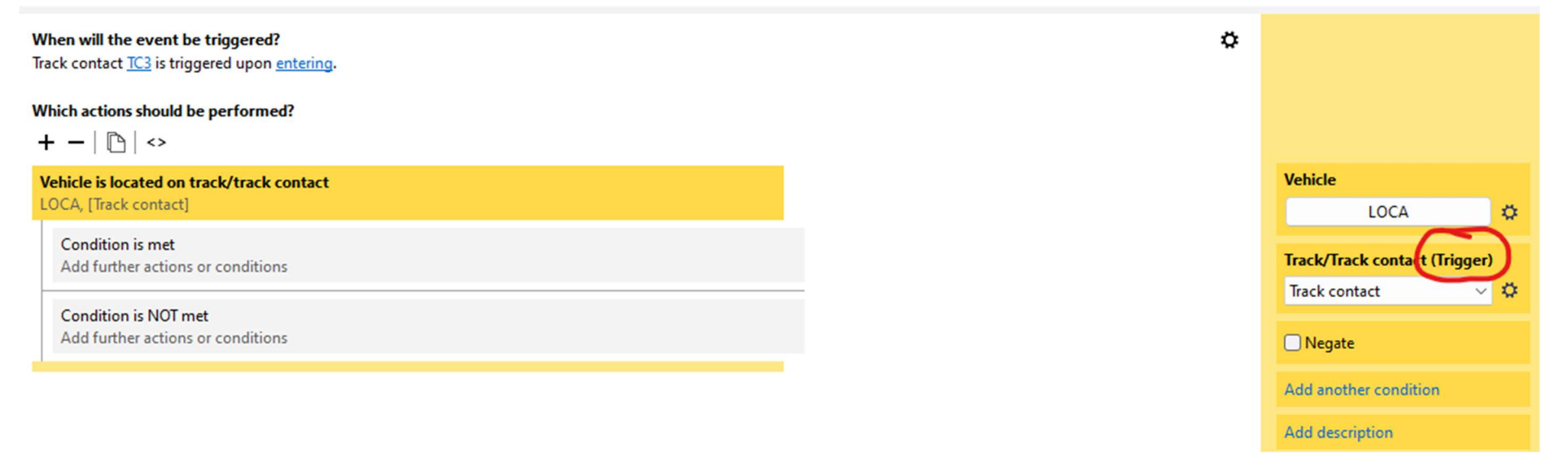

And for action by "Tracks and streets" to activate a route

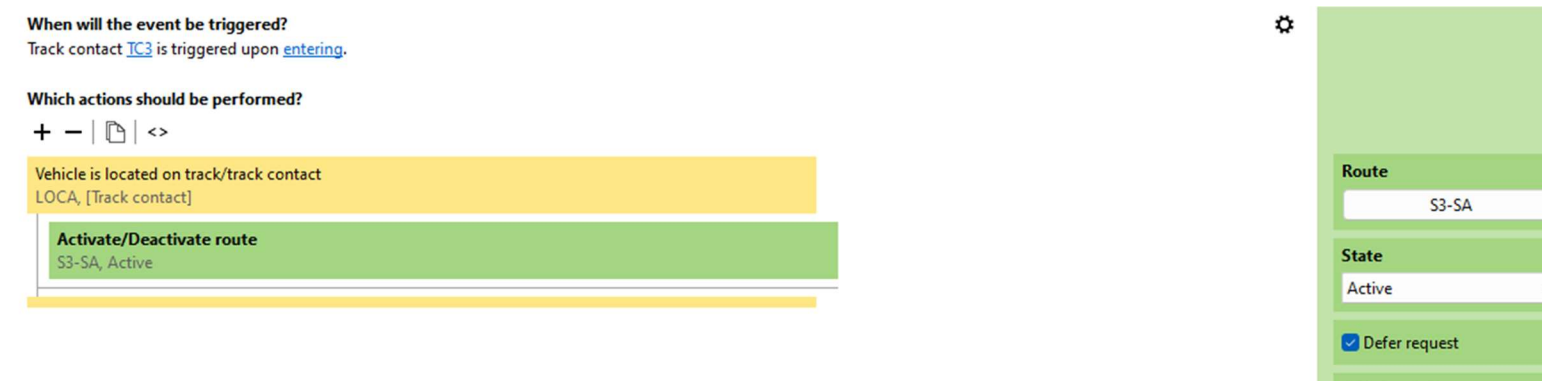

Ö ۰  $\ddot{\mathbf{G}}$ Add description

Natuurlijk kiezen we Active. Laat "Defer request" aan. In het begin van V7 verfijnde NEO deze Defer request. Het zorgt ervoor dat het verzoek uitgesteld wordt en later automatisch herhaald (zonder dat wij iets doen), moest de route niet meteen geactiveerd kunnen worden. (een andere trein nog op de route )

Deze opmerking is zeer belangrijk.

Vermits er hier maar twee treinen zijn, als het niet trein A is die daar komt, moet het wel trein B zijn. Zo kunnen we dat in het vak invullen. Verwacht je daar nog meer treinen, dan moet je hier voor elke trein opvangen. Daarom geeft men de trein meestal een andere variable mee, vb een type A of B zodat alle treinen van type A naar A gaan en al die van type B naar B. We willen het hier zo eenvoudig mogelijk houden, dus blijven voorlopig bij 2 treinen. Het is een tutorial hé.

De uiteindelijke code.

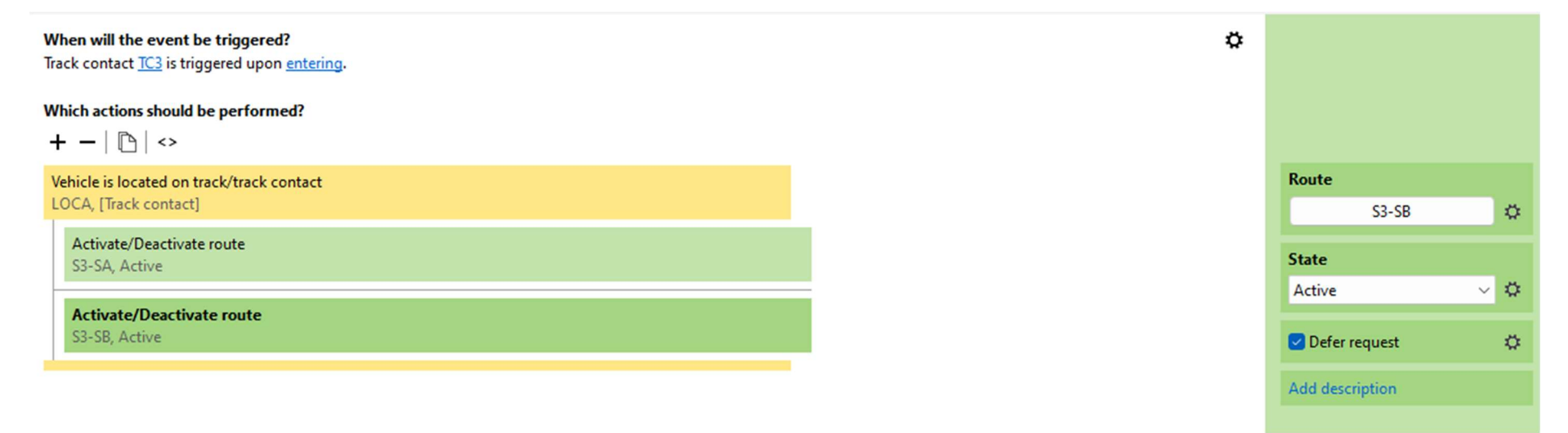

Laat weer de treinen rijden door de nodige "Routes" te activeren. Je zult zien dat de trein voor S3 dankzij de route, en de code van het track naar de juiste plaats rijdt. Uiteraard zijn het routes. Die zijn beschermd moesten er andere treinen die nemen.

In volgende deel gaan we de tweede wissel automatiseren.